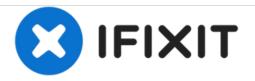

# **Dell Studio 1537 Hard Drive Replacement**

Replace your aging hard drive to increase the speed and storage space of your Dell Studio 1537 laptop.

Written By: Zach Dylag

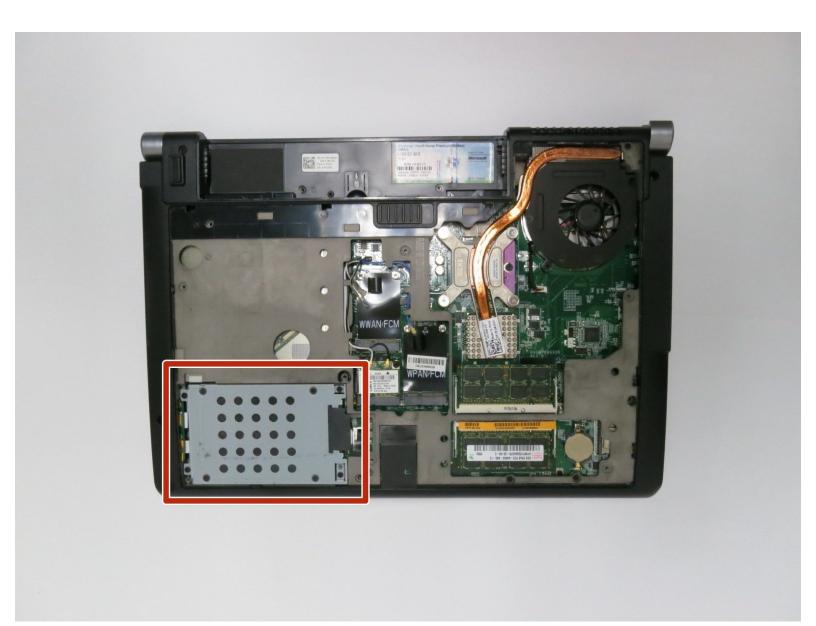

## **TOOLS:**

۶

• Phillips #0 Screwdriver (1)

#### Step 1 — Battery

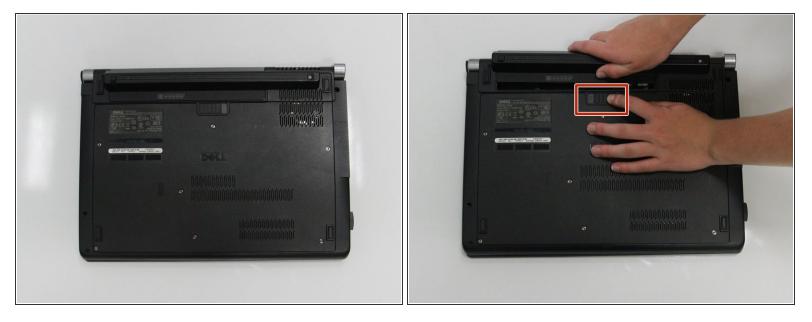

A Ensure the laptop is turned off and unplugged before attempting to remove any piece.

- Place the laptop lid down so the underside is visible.
- Pull battery release switch and gently pull the battery directly away from the switch.

#### Step 2 — Back Cover

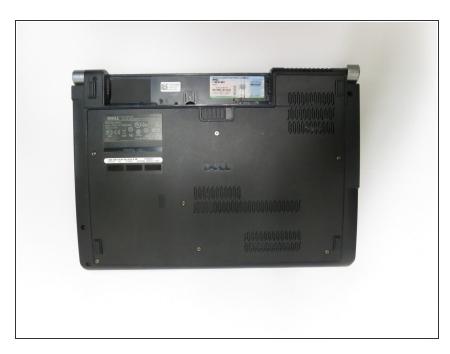

• Identify the back cover of the laptop.

#### Step 3

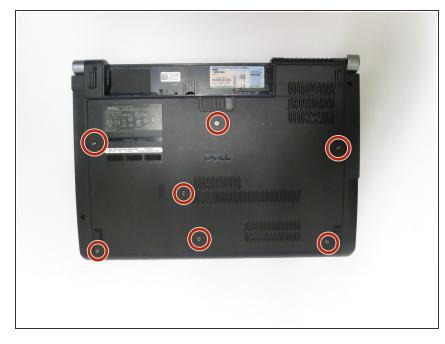

 Unscrew and remove all of the 6.0mm screws with a Phillips #1 screwdriver.

## Step 4

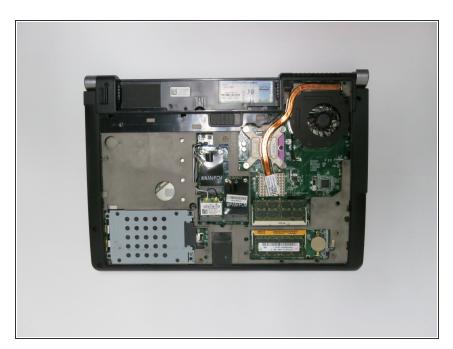

• Lift the back cover off of the laptop.

#### Step 5 — Hard Drive

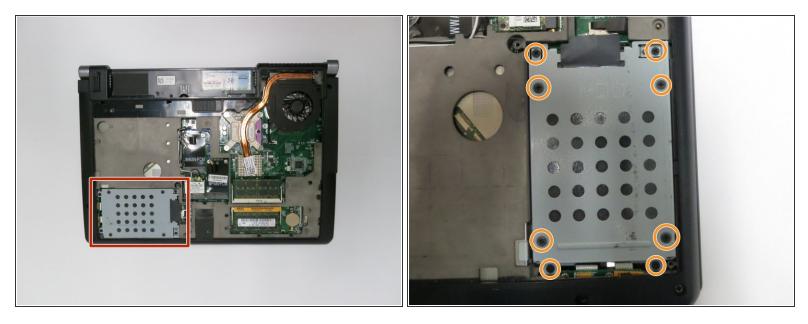

 Unscrew all of the 6.0 mm screws with a Phillips #1 screwdriver holding the hard drive cage on the computer.

#### Step 6

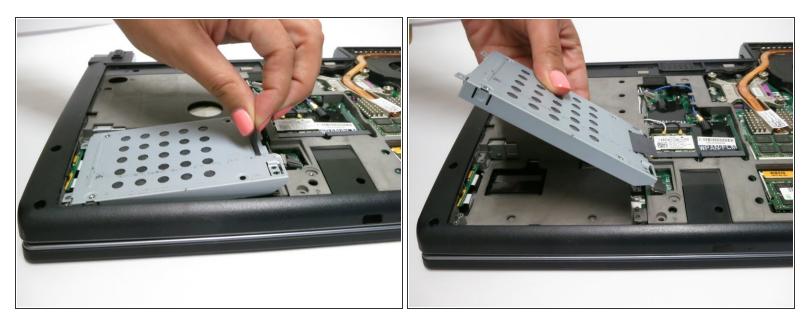

• Lift the hard drive cage out of the laptop.

## Step 7

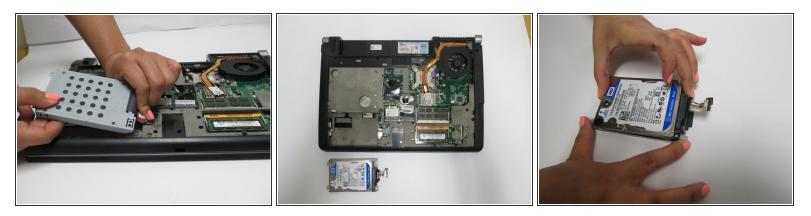

- Pull tab to unplug the drive from the computer
- Pull the hard drive out of the hard drive tray.

To reassemble your device, follow these instructions in reverse order.